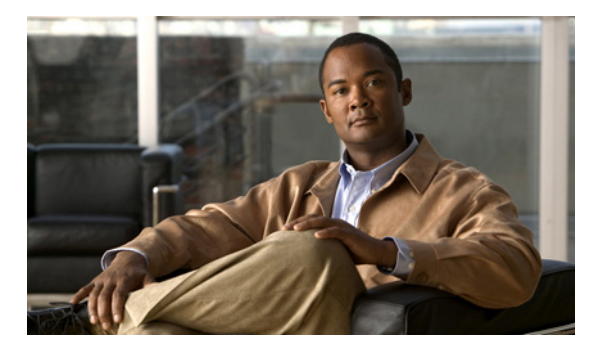

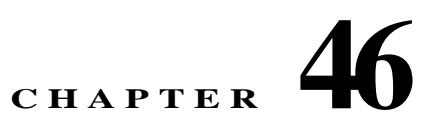

# **Configuring OSPF TTL Security Check**

This module describes configuration tasks to configure various options involving Open Shortest Path First (OSPF). This module contains tasks that use commands to configure a lightweight security mechanism to protect OSPF sessions from CPU-utilization-based attacks and to configure a router to shut down a protocol temporarily without losing the protocol configuration.

- **•** [Information About OSPF TTL Security Check, page 46-1](#page-0-0)
- **•** [How to Configure OSPF TTL Security Check, page 46-2](#page-1-0)
- **•** [Configuration Examples for OSPF TTL Security Check, page 46-4](#page-3-0)

### <span id="page-0-0"></span>**Information About OSPF TTL Security Check**

- **•** [TTL Security Check for OSPF, page 46-1](#page-0-1)
- **•** [Transitioning Existing Networks to Use TTL Security Check, page 46-1](#page-0-2)
- **•** [TTL Security Check for OSPF Virtual and Sham Links, page 46-2](#page-1-1)
- **•** [Benefits of the OSPF Support for TTL Security Check, page 46-2](#page-1-2)

### <span id="page-0-1"></span>**TTL Security Check for OSPF**

When the TTL Security Check feature is enabled, OSPF sends outgoing packets with an IP header Time to Live (TTL) value of 255 and discards incoming packets that have TTL values less than a configurable threshold. Since each router that forwards an IP packet decrements the TTL, packets received via a direct (one-hop) connection will have a value of 255. Packets that cross two hops will have a value of 254, and so on. The receive threshold is configured in terms of the maximum number of hops that a packet may have traveled. The value for this *hop-count* argument is a number from 1 to 254, with a default of 1. The TTL Security Check feature may be configured under the OSPF router submode, in which case it applies to all the interfaces on which OSPF runs, or it may be configured on a per-interface basis.

### <span id="page-0-2"></span>**Transitioning Existing Networks to Use TTL Security Check**

If you currently have OSPF running in your network and want to implement TTL security on an interfaceby- interface basis without any network interruptions, use the **ip ospf ttl-security** command and set the hopcount argument to 254. This setting causes outgoing packets to be sent with a TTL value of 255, but allows any value for input packets. Later, once the router at the other end of the link has had

TTL security enabled you can start enforcing the hop limit for the incoming packets by using the same **ip ospf ttl-security** command with no hop count specified. This process ensure that OSPF packets will not be dropped because of a temporary mismatch in TTL security.

### <span id="page-1-1"></span>**TTL Security Check for OSPF Virtual and Sham Links**

In OSPF, all areas must be connected to a backbone area. If there is a break in backbone continuity, or the backbone is purposefully partitioned, you can establish a *virtual link*. The virtual link must be configured in both routers. The configuration information in each router consists of the other virtual endpoint (the other area border router [ABR]) and the nonbackbone area that the two routers have in common (called the *transit area*.) Note that virtual links cannot be configured through stub areas. Sham links are similar to virtual links in many ways, but sham links are used in Layer 3 Multiprotocol Label Switching (MPLS) Virtual Private Network (VPN) networks to connect Provider Edge (PE) routers across the MPLS backbone.

To establish a virtual link or a sham link, use the **area virtual-link** or **area sham-link cost** commands, respectively, in router configuration mode. To configure the TTL Security Check feature on a virtual link or a sham link, configure the **ttl-security** keyword and the *hop-count* argument in either command. Note that the *hop-count* argument value is mandatory in this case.

### <span id="page-1-2"></span>**Benefits of the OSPF Support for TTL Security Check**

The OSPF Support for TTL Security Check feature provides an effective and easy-to-deploy solution to protect OSPF neighbor sessions from CPU utilization-based attacks. When this feature is enabled, a host cannot attack an OSPF session if the host is not a member of the local or remote OSPF network, or if the host is not directly connected to a network segment between the local and remote OSPF networks. This solution greatly reduces the effectiveness of Denial of Service (DoS) attacks against an OSPF autonomous system.

# <span id="page-1-0"></span>**How to Configure OSPF TTL Security Check**

- **•** Configuring TTL Security Check on All OSPF Interfaces, page 3
- **•** Configuring TTL Security Check on a Per-Interface Basis, page 4
- **•** Configuring OSPF Graceful Shutdown on a Per-Interface Basis, page 6

#### **Configuring TTL Security Check on All OSPF Interfaces**

Follow these steps to configure TTL security check on all OSPF interfaces

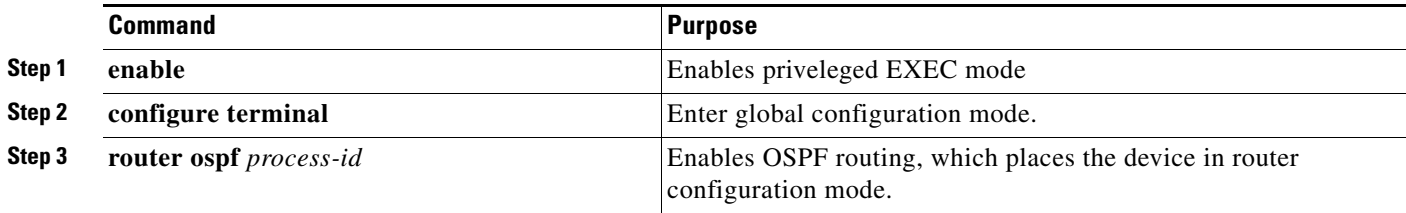

I

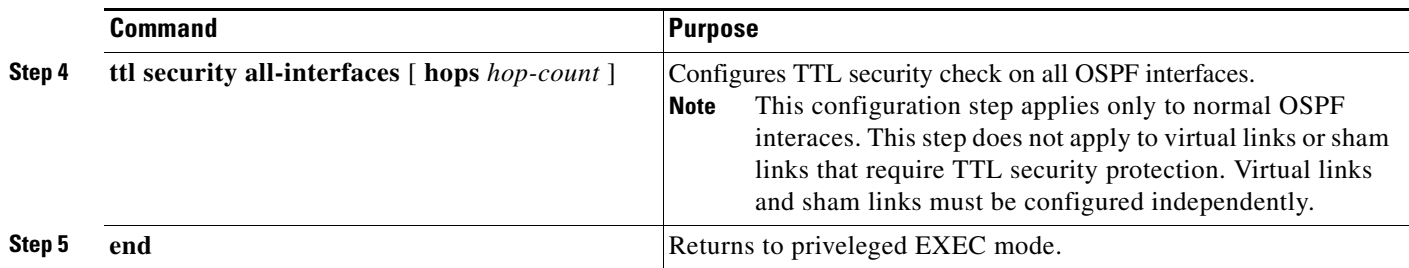

### **Configuring TTL Security Check on a Per-Interface Basis**

Follow these steps to configure TTL security check on a per-interface basis.

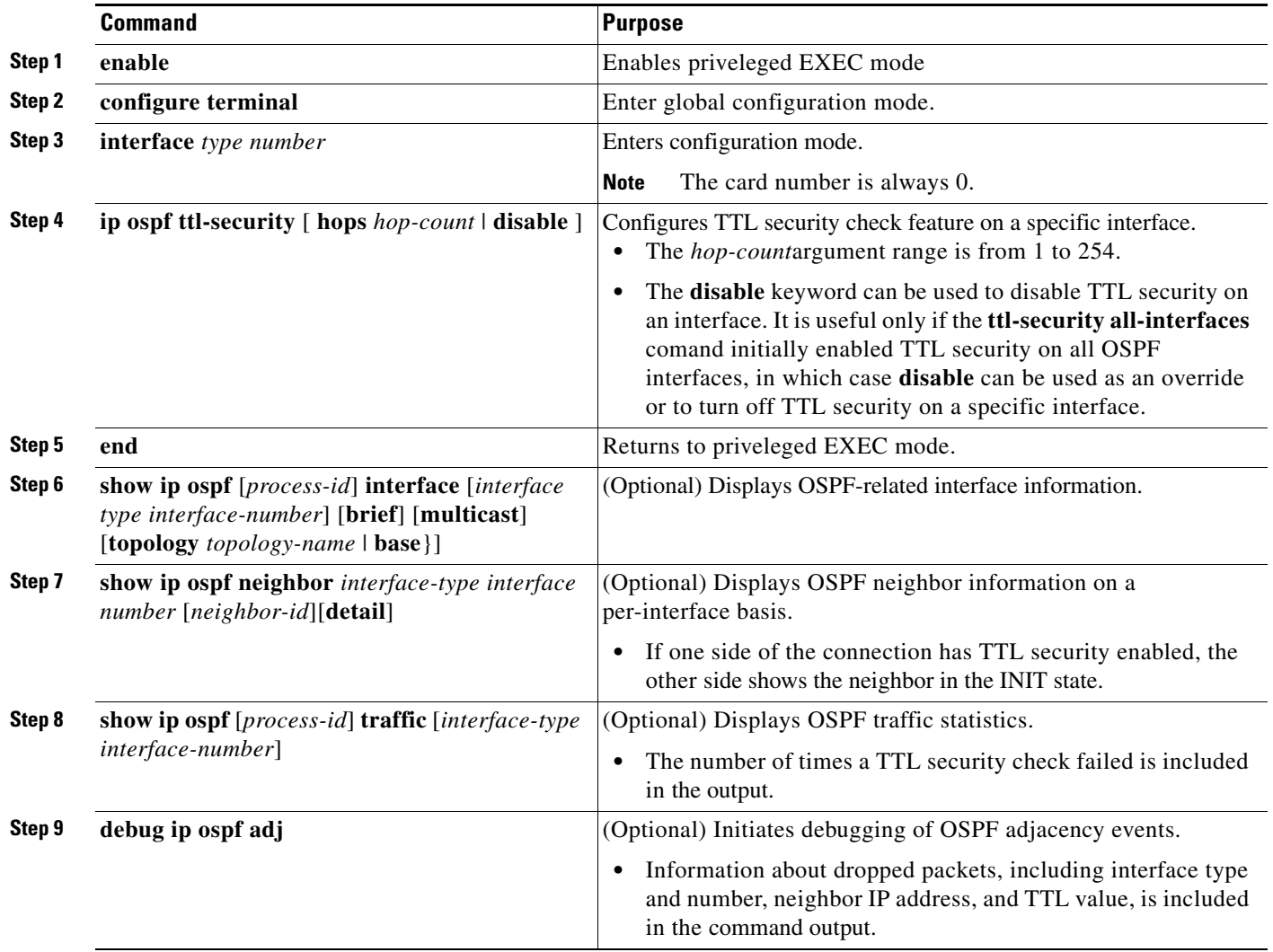

# <span id="page-3-0"></span>**Configuration Examples for OSPF TTL Security Check**

**•** [Example: Transitioning an Existing Network to use TTL Security Check, page 46-4](#page-3-1)

### <span id="page-3-1"></span>**Example: Transitioning an Existing Network to use TTL Security Check**

The following example shows how to enable TTL security in an existing OSPF network on a per-interfacebasis.

Configuring TTL security in an existing network is a three-step process:

- **Step 1** Configure TTL security with a hop count of 254 on the OSPF interface on the sending side router.
- **Step 2** Configure TTL security with no hop count on the OSPF interface on the receiving side router.
- **Step 3** Reconfigure the sending side OSPF interface with no hop count.

```
configure terminal
! Configure the following command on the sending side router.
interface gigabitethernet 0/1
ip ospf ttl-security hops 254
! Configure the next command on the receiving side router.
interface gigabitethernet 0/1
ip ospf ttl-security
! Reconfigure the sending side with no hop count.
ip ospf ttl-security
end
```
Ш